## **View all your alerts in the web console**

SQLDM Web Console allows you to view all the triggered alerts in a single view in your server's environment, to access this view go to the **Alerts**  tab.

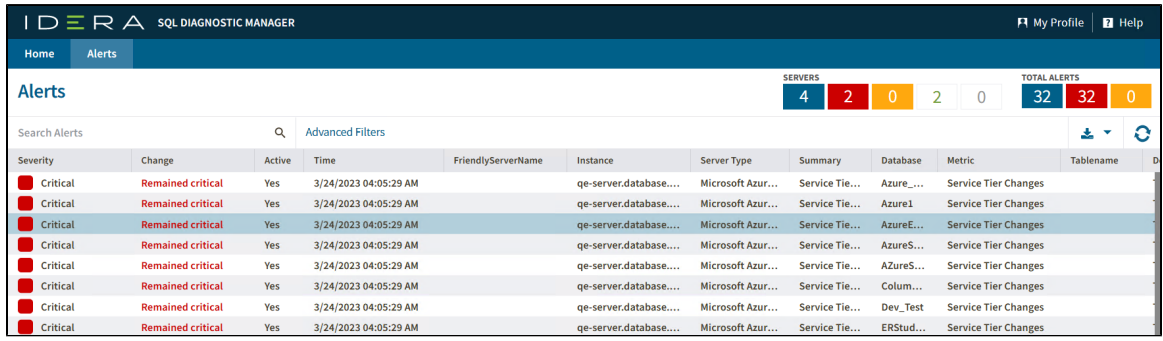

## **Monitor your alerts by status server**

The **Alerts** tab gives you a summary of the number of servers and alerts of your SQL Server instances grouped by the status server. You can find the status server overview at the right top of the SQLDM Web Console.

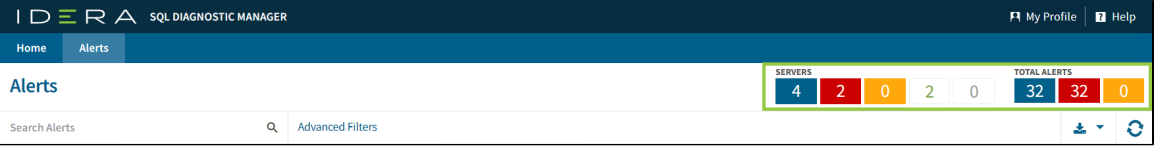

Selecting one of the server status options allows you to filter your alerts. Each option represents a status server:

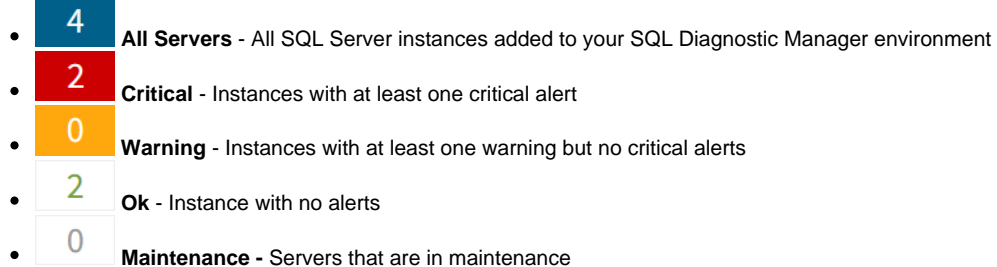

## **Organize your alerts**

The SQLDM Web Console has custom filters and fort options that help you organize your alerts in your most convenient way.

Click the icon located next to the column name to expand the drop-down menu. This menu allows you to sort your criteria by Sort Ascending or Sort Descending, you can remove or add columns, and filter information by column criteria.

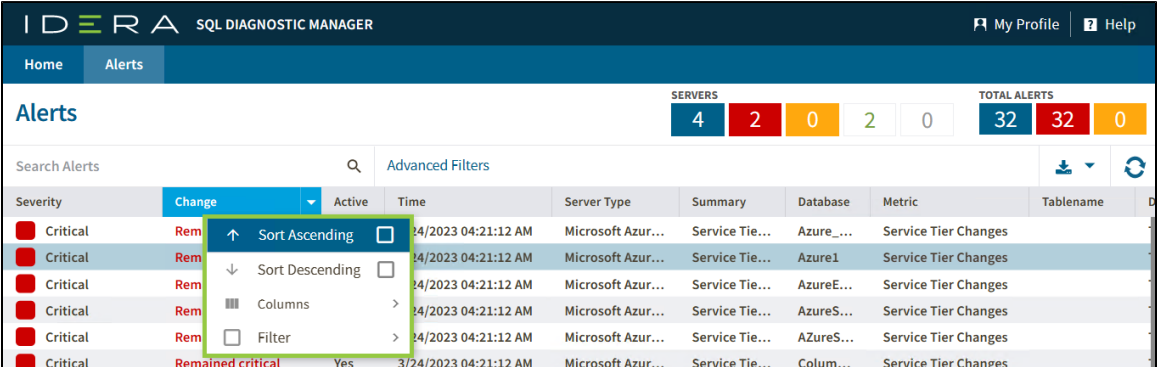

Your alerts are organized under the following columns:

- **Severity**
- **Active**
- **Time**
- **FriendlyServerName**
- **•** Instance
- **•** Server Type
- **Summary**
- **Database**
- **Table name**
- **•** Details
- **Metric**
- **Category**
- **SQLdmRepository**

## **Additional options**

- Access the [Alert Details](https://wiki.idera.com/x/KFPl9AI) by clicking any field of an alert row.
- Search Alerts using the **Search Alerts** search bar.
- Filter your alerts with the [Advanced Filter](https://wiki.idera.com/x/LFPl9AI) by clicking it.

**[IDERA](#) | [Products](#) | [Purchase](#) | [Support](#) | [Community](#) | [Resources](#) | [About Us](#) | [Legal](#)**